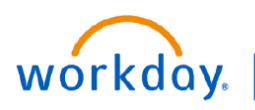

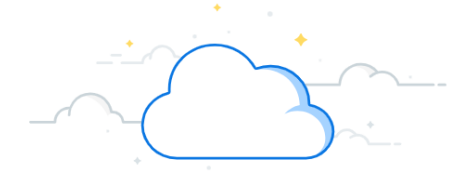

## **Pre-Hire Status**

VUMC Managers can see the status of applicants to positions they have posted. Once an employee has gone through background check, they should show as Ready to Hire. This does not indicate an employee record. The manager must keep track of the timeline posted in the applicant profile. Follow the steps below to review the status of a potential New VUMC Employee.

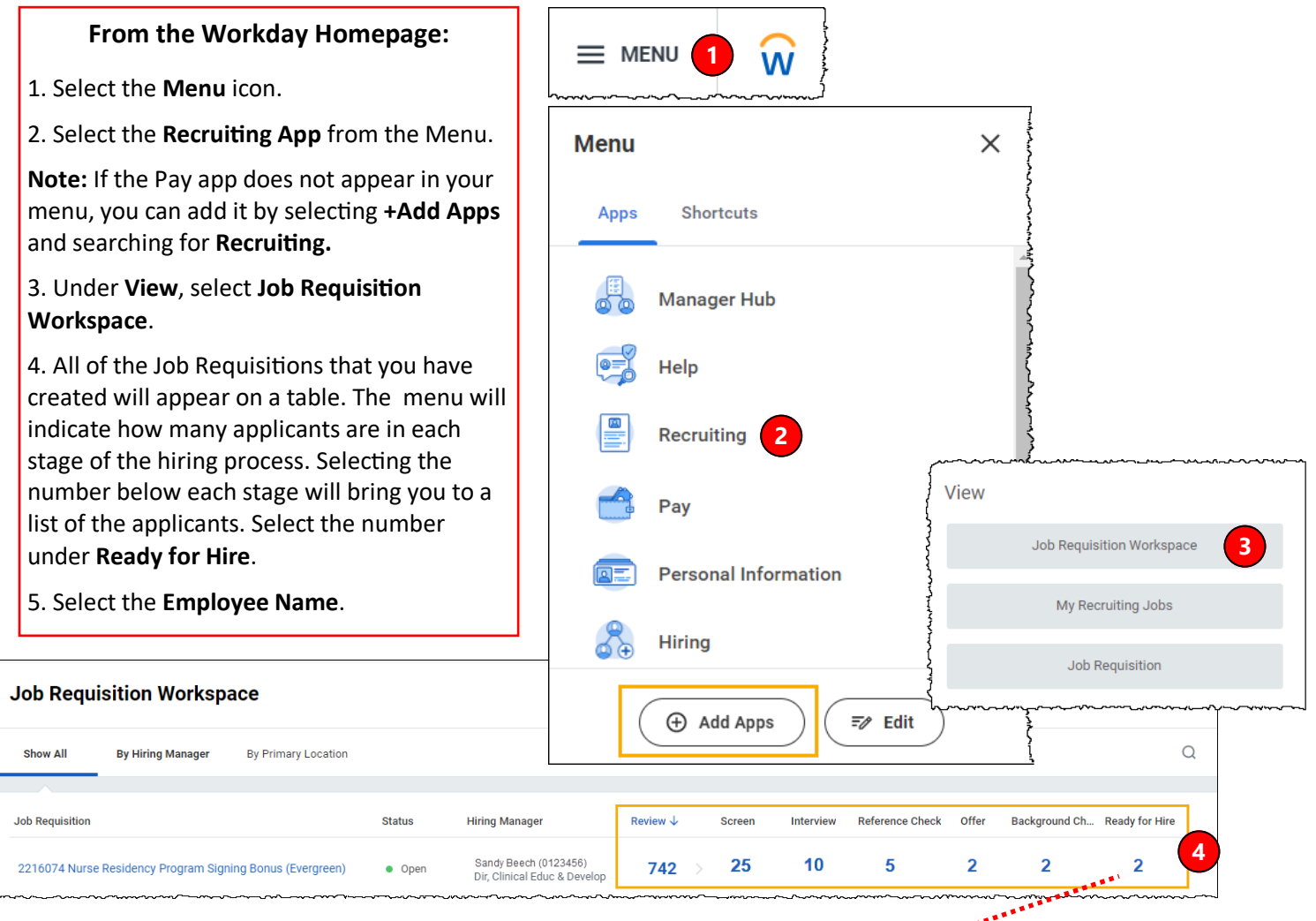

**Note:** Although the step may say **Ready for Hire**, continue to **page 2** to see if the candidate has outstanding items that must be completed before an employee record is created. A candidate may be listed as Ready for Hire before their background check is complete.

**Example:** The candidate will be in a holding stage until the background check is passed. Then, they can claim their VUMC ID, etc.

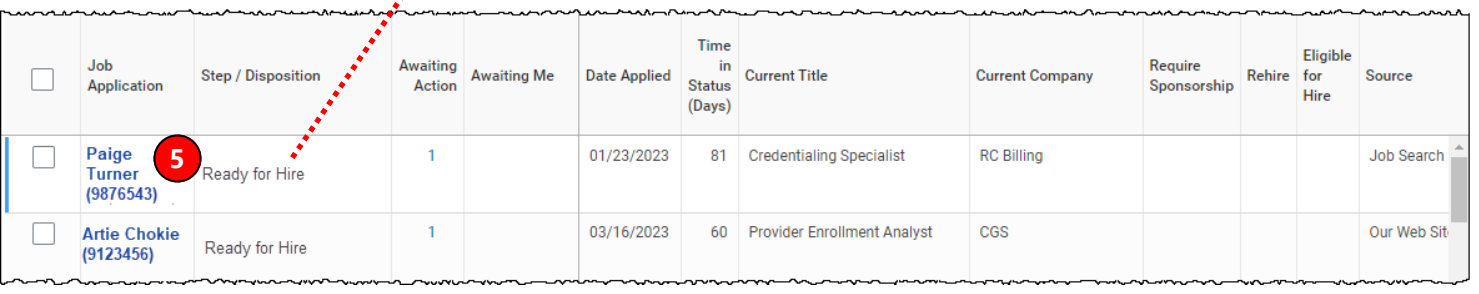

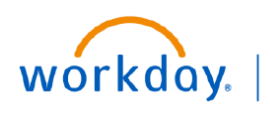

**VUMC BUSINESS EDUCATION** 

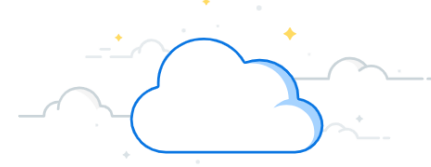

### **Pre-Hire Status**

#### **From the Applicant Profile:**

1. Under the applicant profile menu, select **Recruiting History**.

2. A **Timeline** will appear to indicate where the applicant is in the process and will detail what the applicant still needs to complete.

Best practice is to keep tabs on this timeline for all applicants that you want to hire. Information on various communications will be stored here.

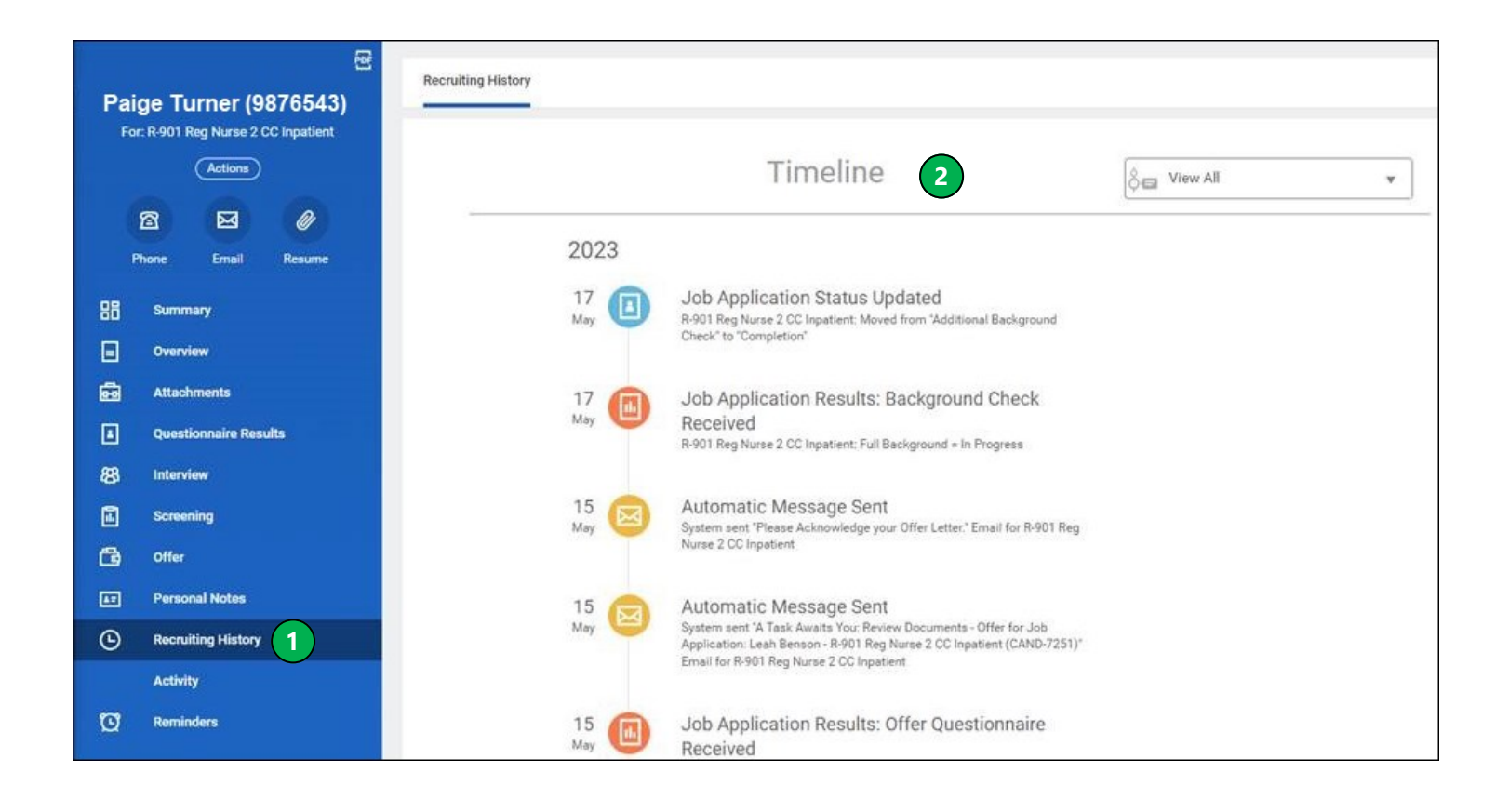

# **QUESTIONS?**

Please email [BusinessEducation@vumc.org.](mailto:BusinessEducation@vumc.org)